# 从超级终端截取文本输出

### 目录

[简介](#page-0-0) [先决条件](#page-0-1) [要求](#page-0-2) [使用的组件](#page-0-3) [规则](#page-0-4) [使用正确的终端设置](#page-0-5) [捕获路由器输出](#page-1-0) [发送中断信号](#page-3-0) [通过 Hyperterminal Xmodem 发送 Cisco IOS 软件镜像](#page-3-1) [相关信息](#page-3-2)

# <span id="page-0-0"></span>简介

Microsoft Hyperterminal 是最常用的终端仿真器程序之一。本文说明如何将一些 Hyperterminal 功 能与 Cisco 路由器结合使用。

## <span id="page-0-1"></span>先决条件

#### <span id="page-0-2"></span>要求

本文档没有任何特定的要求。

#### <span id="page-0-3"></span>使用的组件

本文档不限于特定的软件和硬件版本。

本文档中的信息都是基于特定实验室环境中的设备编写的。本文档中使用的所有设备最初均采用原 始(默认)配置。如果您使用的是真实网络,请确保您已经了解所有命令的潜在影响。

#### <span id="page-0-4"></span>规则

有关文件规则的更多信息请参见" Cisco技术提示规则"。

### <span id="page-0-5"></span>使用正确的终端设置

如果在 Hyperterminal 中看到垃圾字符或路由器不再接受键击,则可能是 Hyperterminal 设置有问题 。您的路由器通常使用默认设置。

有关如何在 Hyperterminal 中配置这些设置的信息,请参[阅为控制台连接应用正确的终端仿真器设](//www.cisco.com/en/US/tech/tk801/tk36/technologies_tech_note09186a0080094465.shtml) [置](//www.cisco.com/en/US/tech/tk801/tk36/technologies_tech_note09186a0080094465.shtml)。

如果默认设置产生的结果不理想,则可能是路由器配置为使用非标准设置。为了验证这一点,请设 法以不同的速度进行连接,直到获取有效提示。

如果所有速度都不成功,则路由器可能处于路由器挂起状态。要解决此问题,请参阅<u>[排查路由器挂](//www.cisco.com/en/US/products/hw/routers/ps359/products_tech_note09186a0080106fd7.shtml)</u> [起故障](//www.cisco.com/en/US/products/hw/routers/ps359/products_tech_note09186a0080106fd7.shtml)。

### <span id="page-1-0"></span>捕获路由器输出

:

为了捕获长 show 命令(例如, 从 show tech-support 命令)或路由器调试的输出,不能使用简单 的复制和粘贴操作。而需要从 Hyperterminal 中使用 Capture Text 选项,如以下说明:

1. 从 Hyperterminal 程序的菜单栏中选择 **Transfer,再从下拉菜单中选择 Capture Text 选项** 

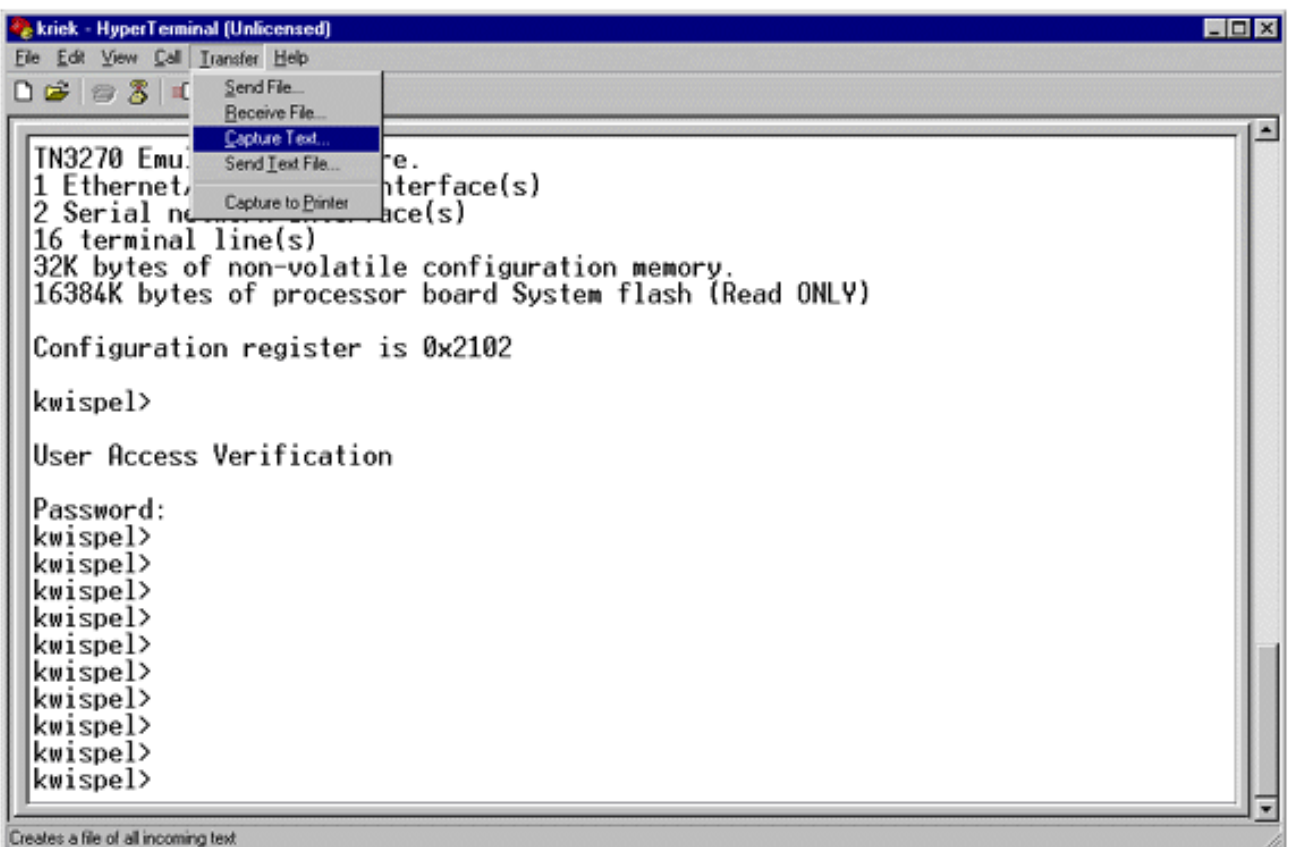

2. 在显示的对话框中,创建要发送给工程师的文件的名称。然后单击 Start。

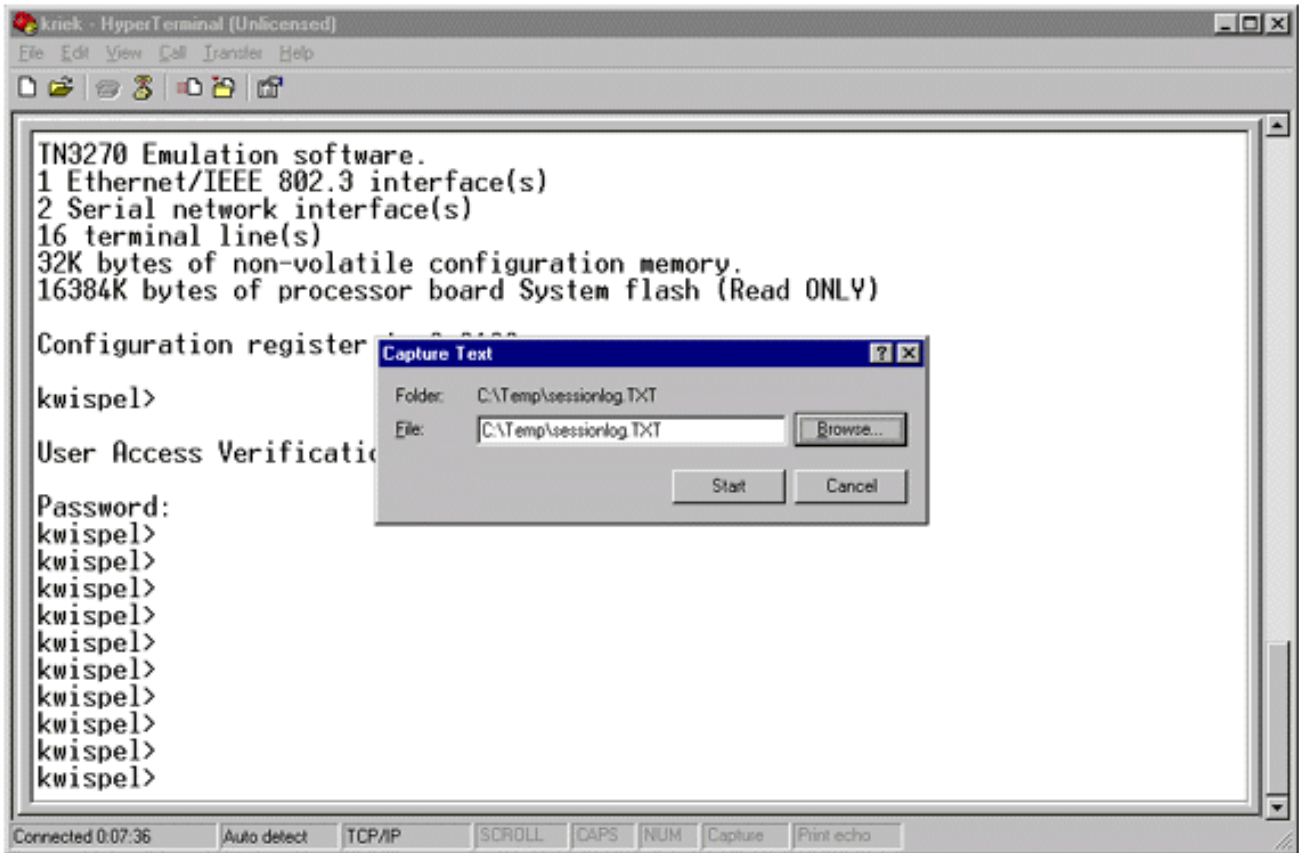

- 3. 在 <sub>router#</sub>  **terminal length 0 命令。**即使您不在每屏幕后按空格键,<u>terminal length 命令也允</u> <u>[许控制台滚动。](//www.cisco.com/en/US/docs/ios/12_3t/fun/command/reference/cfrgt_12.html#wp1055912)</u>注意:对于<u>show tech-support命</u>令,"terminal length 0"默认为打开。
- 4. 发出工程师请求的命令,例如 show interfaces 命令。
- 5. 当命令完成时,从 Capture Text 子菜单中选择 Stop 选项。

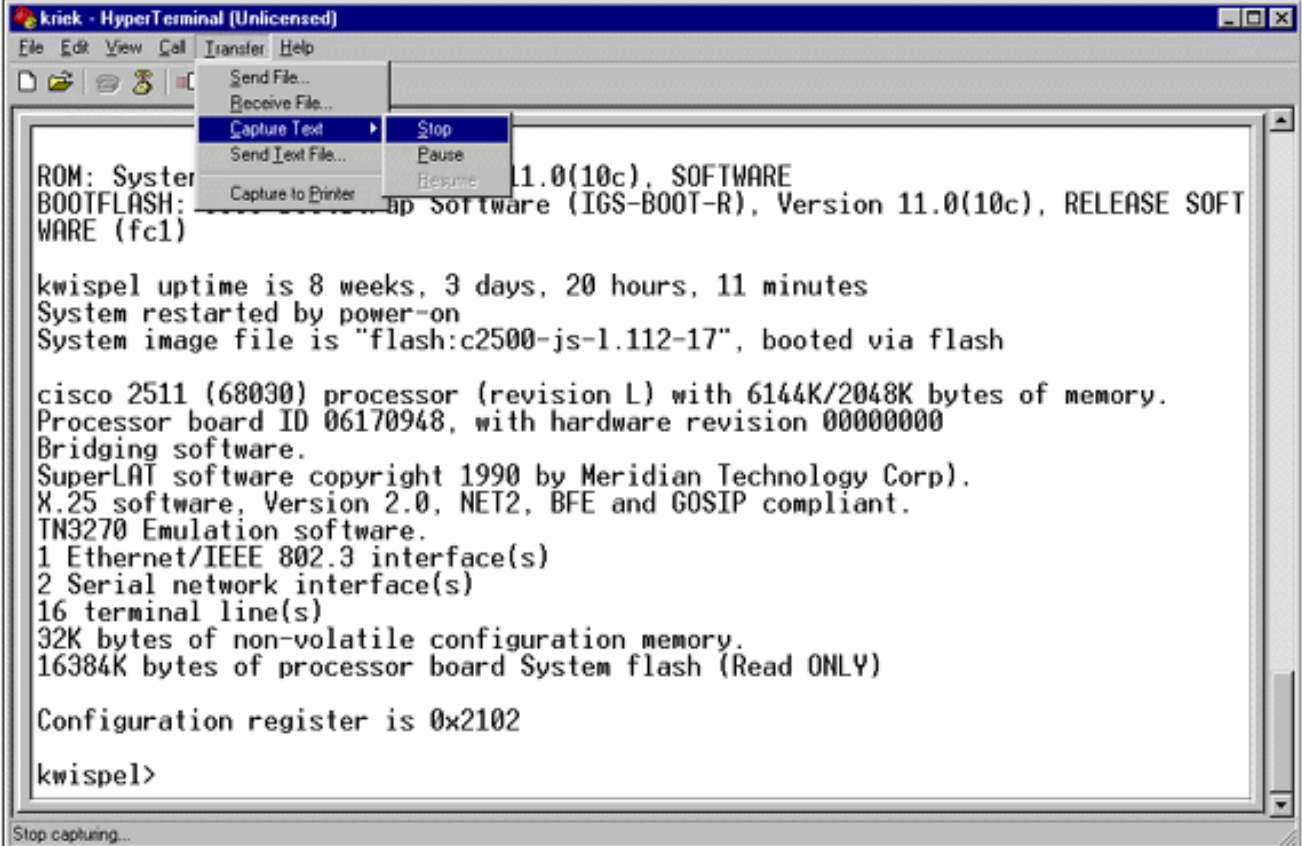

6. 根据需要的文本捕获,重复步骤 1 至 5。只需将新创建的文件附加到电子邮件中,并将其发送 给 Cisco 支持代表即可。**注意:**无需每次将终端长度设置为零。终端长度将保持为零,直到手 动设置其他值。

7. 在 router#  **terminal length 24 命令。**这将导致控制台在每个全屏后暂停,并允许您阅读输出

# <span id="page-3-0"></span>发送中断信号

:

为了恢复密码或解决路由器挂起和启动问题,请向路由器发送中断信号。对于 Hyperterminal,通常 可使用 CTRL-Break 或 CTRL-F6 Break 序列完成此操作。有关其他可能的键组合的列表,请参阅 [标准中断键序列组合](//www.cisco.com/en/US/products/hw/routers/ps133/products_tech_note09186a0080174a34.shtml)。

如果路由器不接受Break键,仔细阅读标准中断密钥顺序组合文件的故障检修提示和如何模拟 Break按键顺序部分。

### <span id="page-3-1"></span>通过 Hyperterminal Xmodem 发送 Cisco IOS 软件镜像

如果由于某种原因(例如,引导失败),您需要通过控制台端口安装 Cisco IOS® 软件镜像,则可 使用 Xmodem 传输。有关详细的分步说明,请参阅[使用 ROMmon 的 Xmodem 控制台下载过程](//www.cisco.com/en/US/products/hw/routers/ps259/products_tech_note09186a008015bfac.shtml)。

# <span id="page-3-2"></span>相关信息

- · [口令恢复过程中的标准中断键顺序组合](//www.cisco.com/en/US/products/hw/routers/ps133/products_tech_note09186a0080174a34.shtml?referring_site=bodynav)
- [对控制台连接应用正确的终端仿真程序设置](//www.cisco.com/en/US/tech/tk801/tk36/technologies_tech_note09186a0080094465.shtml?referring_site=bodynav)
- [使用 ROMmon 下载 Xmodem 控制台的步骤](//www.cisco.com/en/US/products/hw/routers/ps259/products_tech_note09186a008015bfac.shtml?referring_site=bodynav)
- · [软件配置寄存器](//www.cisco.com/en/US/products/hw/routers/ps133/products_tech_note09186a008022493f.shtml?referring_site=bodynav)
- · [密码恢复规程](//www.cisco.com/en/US/products/sw/iosswrel/ps1831/products_tech_note09186a00801746e6.shtml?referring_site=bodynav)
- [排除路由器挂起故障](//www.cisco.com/en/US/products/hw/routers/ps359/products_tech_note09186a0080106fd7.shtml?referring_site=bodynav)
- [技术支持和文档 Cisco Systems](//www.cisco.com/cisco/web/support/index.html?referring_site=bodynav)